# **Using Splunk to Assess and Implement Critical Security Control #3**

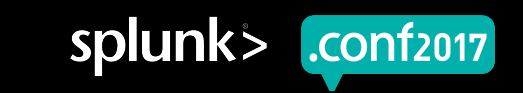

## **Disclaimer**

▶ During the course of this presentation, we may make forward looking statements regarding future events or the expected performance of the company. We caution you that such statements reflect our current expectations and estimates based on factors currently known to us and that actual events or results could differ materially. For important factors that may cause actual results to differ from those contained in our forward-looking statements, please review our filings with the SEC. The forward- looking statements made in the this presentation are being made as of the time and date of its live presentation. If reviewed after its live presentation, this presentation may not contain current or accurate information. We do not assume any obligation to update any forward looking statements we may make. In addition, any information about our roadmap outlines our general product direction and is subject to change at any time without notice. It is for informational purposes only and shall not, be incorporated into any contract or other commitment. Splunk undertakes no obligation either to develop the features or functionality described or to include any such feature or functionality in a future release.

## **Agenda**

- Background of Critical Security Controls  $\bigcirc$
- What is Critical Security Control #3  $\bigcirc$
- Critical Security Control #3, sub-controls  $\bigcirc$
- Risk Measure/Metrics  $\bigcirc$
- Effectiveness Test  $\bigcirc$
- Benchmark  $\bigcirc$
- Splunk Supporting Data  $\bigcirc$
- Splunk Searches  $\bigcirc$
- Critical Security Control #3 Implementation Summary  $\bigcirc$
- Q&A

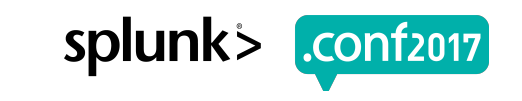

# **Speakers**

Why are you looking at the people on stage?

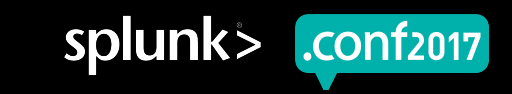

# **Speakers**

### **Matt Gonter**

- 18+ years in information technology, in the areas of security operations and architecture
- Former Navy, doing/managing intelligence collection and analysis
- SOC analyst, for a large software company, developing security processes and security content
- Splunk Professional Services Consultant, Concanon Security **Director**
- Master's Degree in Technology Management from Georgetown University

### **Matt Wade**

- 18+ years in information security, in areas of offensive security, security operations/analysis, and security architecture
- Former Army, intelligence collection and analysis, cellular interdiction, cellular forensics, and media forensics
- Former DOD Contractor, doing and teaching some stuff
- Former Federal employee, Endpoint Exploitation Analyst, in the United States Army's Cyber Force
- Splunk Professional Services Consultant, Concanon Principal Security Consultant

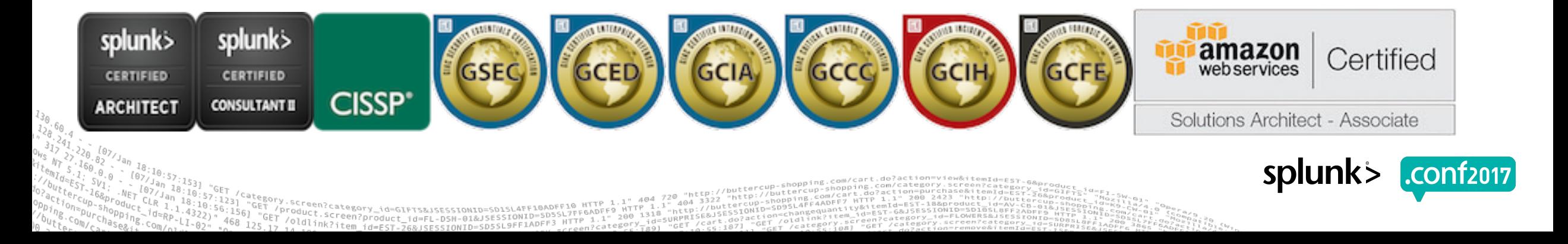

What it is, what it was, what it shall be

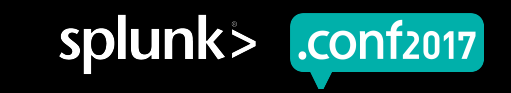

## **Full Disclosure**

- Splunk can detect or validate that a control is in place. We are not threat hunting.  $\bigcirc$
- The scope of this discussion will surround Windows Servers with Universal Forwarders installed  $\bigcirc$ on them. It does not extend to Laptops/Desktops or mobile devices.
- We are not detecting for Malicious Software activity. We are detecting for a shift in configurations.  $\bigcirc$
- Critical Security Control #1 and #2 are completeG

# **Critical Security Controls = Assurance**

# **Assurance != Compliance**

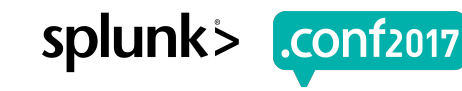

## **Background**

- 2008 Office of Secretary of Defense ask NSA for help in prioritizing security controls.  $\bigcirc$
- Allowed public disclosure due to the inability to protect the nation if critical infrastructure  $\bigcirc$ was not protected.
- US State Department 2009 Validation and Adoption.  $\bigcirc$
- 2011 United Kingdom Adoption and Participation.  $\bigcirc$
- Maintained by the Center for Internet Security CIS since 2015.  $\bigcirc$

### **Key Insight:**

- Controls were only a priority when it could be shown to stop or mitigate a known attack.
- Publish by a consortium of volunteer Cyber Security Professionals from all over the globe.

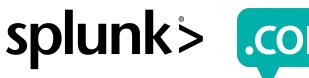

© 2017 SPLUNK INC.

## **Tom Donahue - CIA**

## "First fix the known bads"

roduct.screen?product\_id=FL-DSN-01&JSESSIONID=SD1SL4FF10ADFF1P<br>/old1.screen?product\_id=FL-DSN-01&JSESSIONID=SD3SL4TFP\_1.1" 2102=0IN012232LS279I0=bi

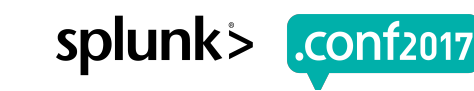

## **What is Critical Security Control #3**

Secure Configurations for Hardware and Software on Mobile Devices, Laptops, Workstations, and Servers

*Establish, implement, and actively manage (track, report on, correct) the security configuration of laptops, servers, and workstations, using a rigorous configuration management and change control process, in order to prevent attackers from exploiting vulnerable services and settings.* 

*Prevent attackers from exploiting services and settings that allow easy access through networks and browsers: build a secure image that is used for all new systems deployed to the enterprise, host these standard images on secure storage servers, regularly validate and update these configurations, and track system images in a configuration management system.*

*As delivered by manufacturers and resellers, the default configurations for operating systems and applications are normally geared to ease-of-deployment and ease-of-use, not security. Basic controls, open services and ports, default accounts or passwords, older (vulnerable) protocols, pre-installation of unneeded software; all can be exploitable in their default state.* 

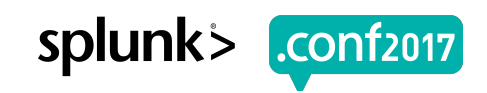

# **Sub-controls of Critical Security Control #3**

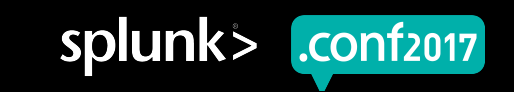

- 1: **Establish standard secure configurations of your operating systems and software applications.** Standardized images should represent hardened versions of the underlying operating system and the applications installed on the system. These images should be validated and **refreshed on a regular basis** to update their security configuration in light of recent vulnerabilities and attack vectors.
- 2: **Follow strict configuration management**, building a **secure image** that is used to build all new systems that are deployed in the enterprise. **Any existing system that becomes compromised should be re-imaged** with the secure build. Regular updates or exceptions to this image should be integrated into the organization's change management processes. Images should be created for workstations, servers, and other system types used by the organization.

- 3: **Store the master images on securely configured servers**, validated with **integrity checking tools** capable of continuous inspection, and change management to ensure that only authorized changes to the images are possible. Alternatively, these master images can be **stored in offline machines, airgapped** from the production network, with images copied via secure media to move them between the image storage servers and the production network.
- 4: Perform **all remote administration** of servers, workstation, network devices, and similar equipment **over secure channels**. Protocols such as telnet, VNC, RDP, or others that do not actively support strong encryption should only be used if they are performed over a secondary encryption channel, such as SSL, TLS or IPSEC.

5: **Use file integrity checking tools to ensure that critical system files** (including sensitive system and application executables, libraries, and configurations) **have not been altered**. **The reporting system should**:

-Have the ability to account for routine and expected changes

- -Highlight and alert on unusual or unexpected alterations
- -Show the history of configuration changes over time

-Identify who made the change (including the original logged-in account in the event of a user ID switch, such as with the su or sudo command).

These **integrity checks should identify suspicious system alterations** such as:

-Owner and permissions changes to files or directories

-The use of alternate data streams which could be used to hide malicious activities

-The introduction of extra files into key system areas (which could indicate malicious payloads left by attackers or additional files inappropriately added during batch distribution processes)

6: Implement and test an **automated configuration monitoring system** that verifies all remotely testable secure configuration elements, and alerts when unauthorized changes occur. This includes detecting new listening ports, new administrative users, changes to group and local policy objects (where applicable), and new services running on a system. Whenever possible use tools compliant with the **Security Content Automation Protocol (SCAP)** in order to streamline reporting and integration.

### https://nvd.nist.gov/scap/validated-tools

7: **Deploy system configuration management tools**, such as Active Directory Group Policy Objects for Microsoft Windows systems or Puppet for UNIX systems that will automatically enforce and redeploy configuration settings to systems at regularly scheduled intervals. They should be **capable of triggering redeployment of configuration settings** on a scheduled, manual, or event-driven basis.

# **Risk Measure/Metrics and Tests**

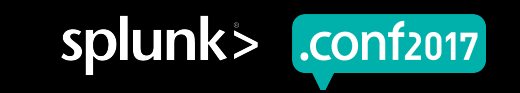

## **Entity Relationship Diagram**

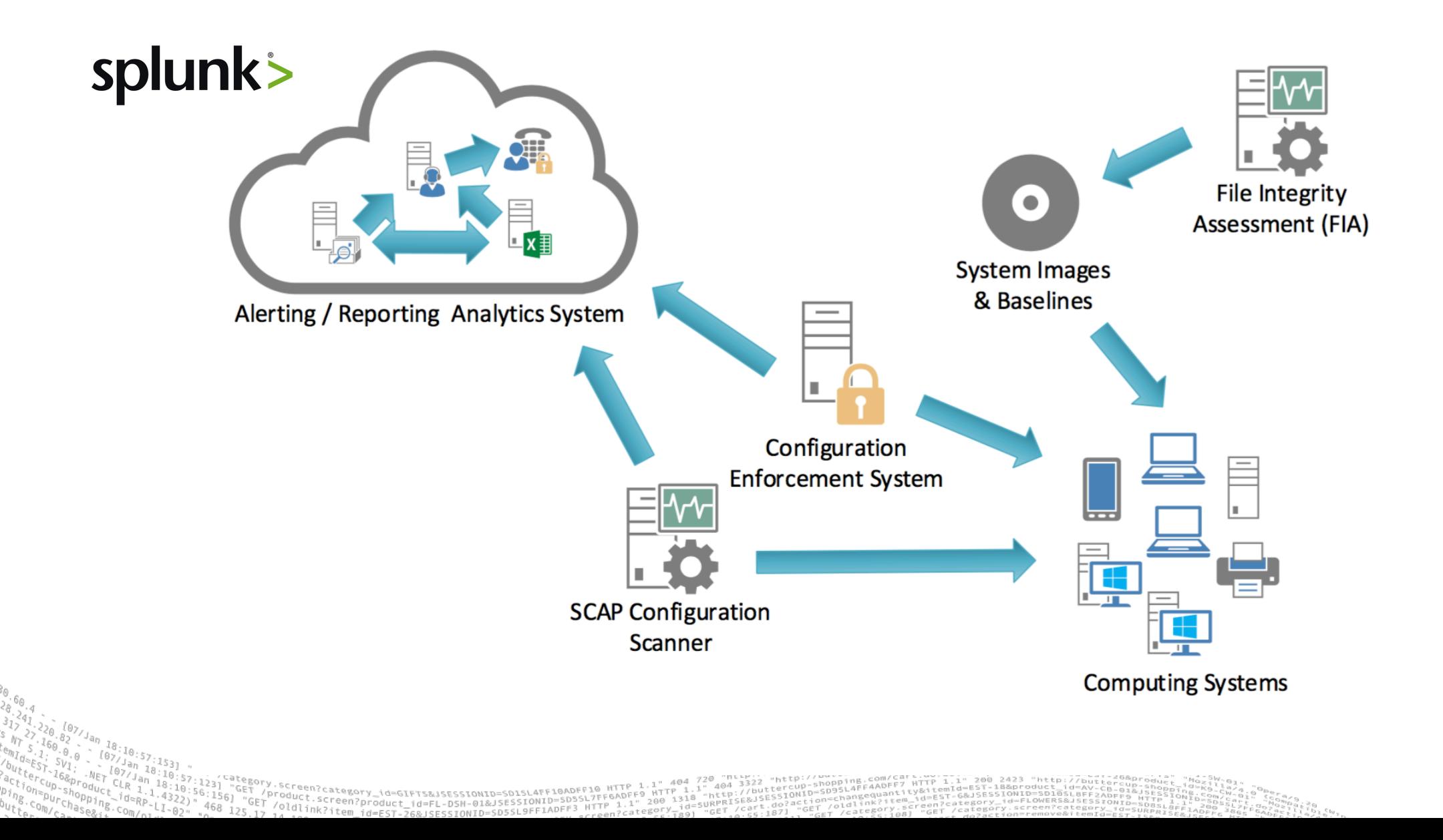

.conf2017 ⋗

## **Metrics**

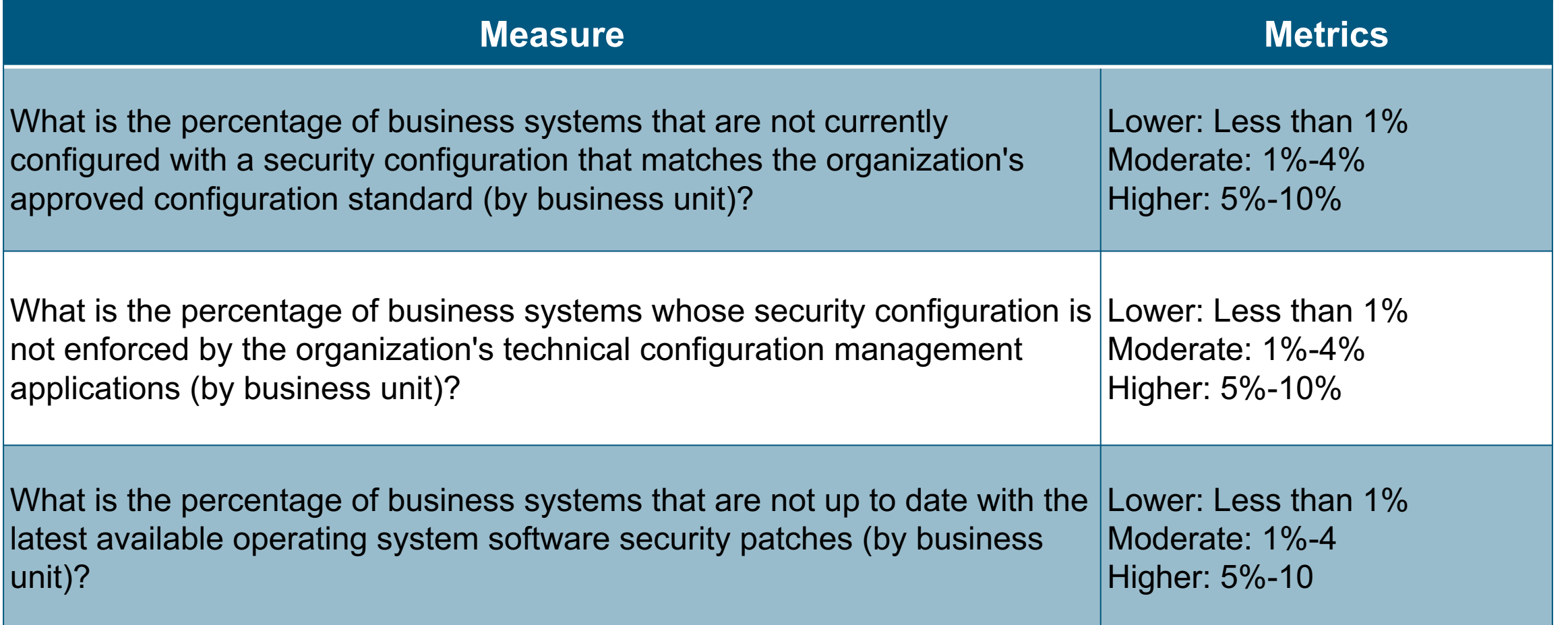

.<br>1891 "GET /Category.screen?category\_id=GIFTS&JSESSIONID=SD3SL4FF18ADFF18 HTTP 1.1" 404 720 "http://buttercup.shopping.com/cart.do?acttegory.screen?category.screen?category\_id=GIFTS&JSESSIONID=SD1SL4FF18ADFF18ADFF18ADFF18

(07:10:57:153)<br>VET 077Jan 18:10:57<br>VET CLR 30 18:10:57:1<br>VCLR 30 18:10?

 $468$   $125.17$ 

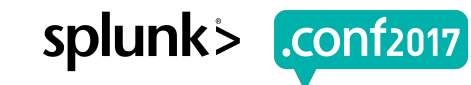

## **Metrics**

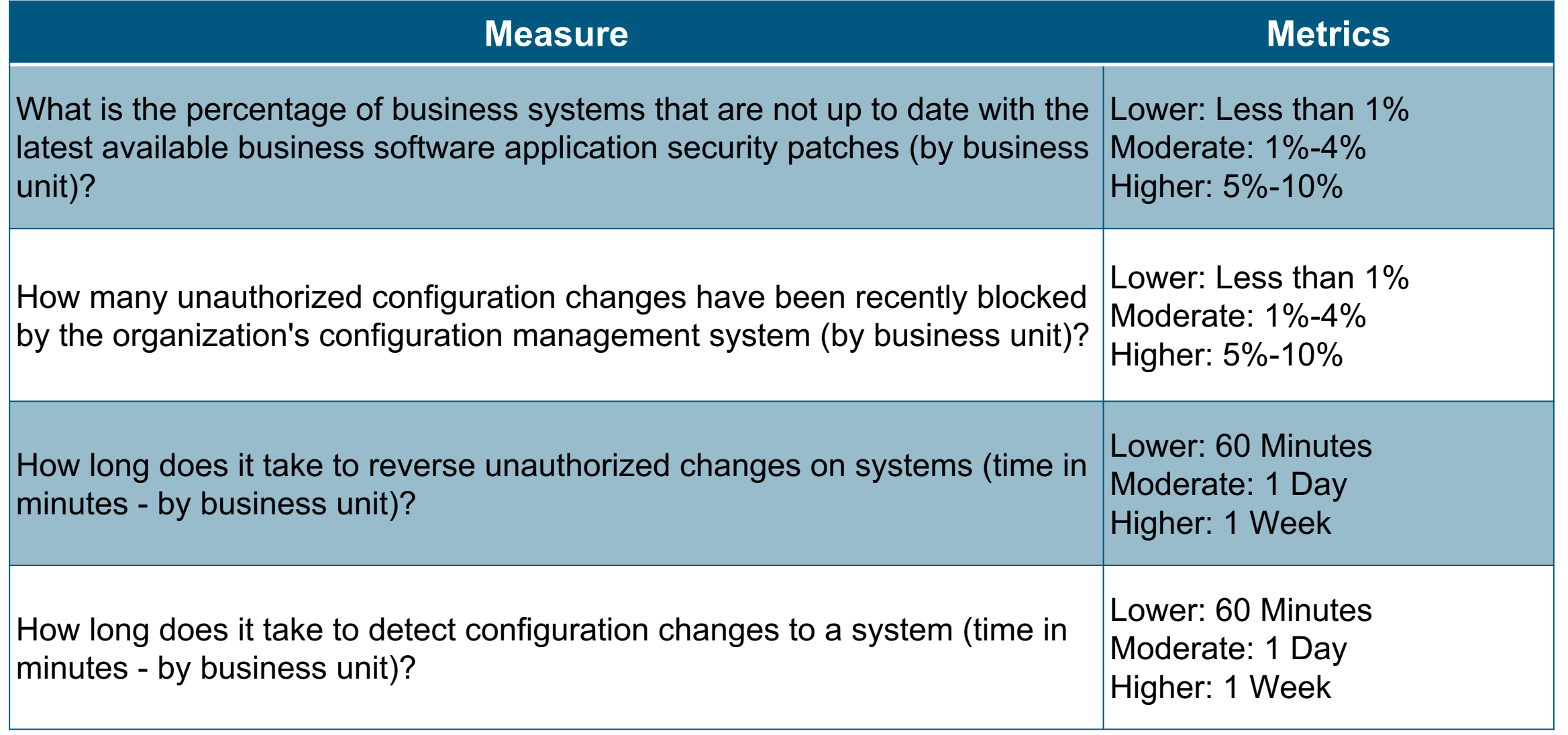

3]<br>10:57:12 /category.screen?category\_id=GIFTS&JSESSIONID=SD1SL4FF10ADFF10 HTTP 1.1" 404 720 "http://buttercup-shopping.com/cart.do?action=view&itemId=EST-g&<br>3:10:52)" "GET /product.screen?product\_id=EI-DSH-ORISSIONID=SD1S

 $^{4322}$ ) "

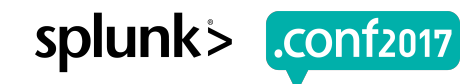

## **Effectiveness Test**

- ▶ Use a benign system on 10 segments with unofficial configurations. Make changes:
	- **Local Security Policy**
	- **Permissions**
	- Install Application enabling unauthorized port
	- Delete logs
- ▶ Determine expected change information and validate against alerts for accuracy.
- ▶ Did the software execute successfully? Was anyone alerted to it?

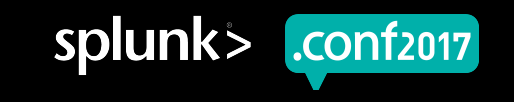

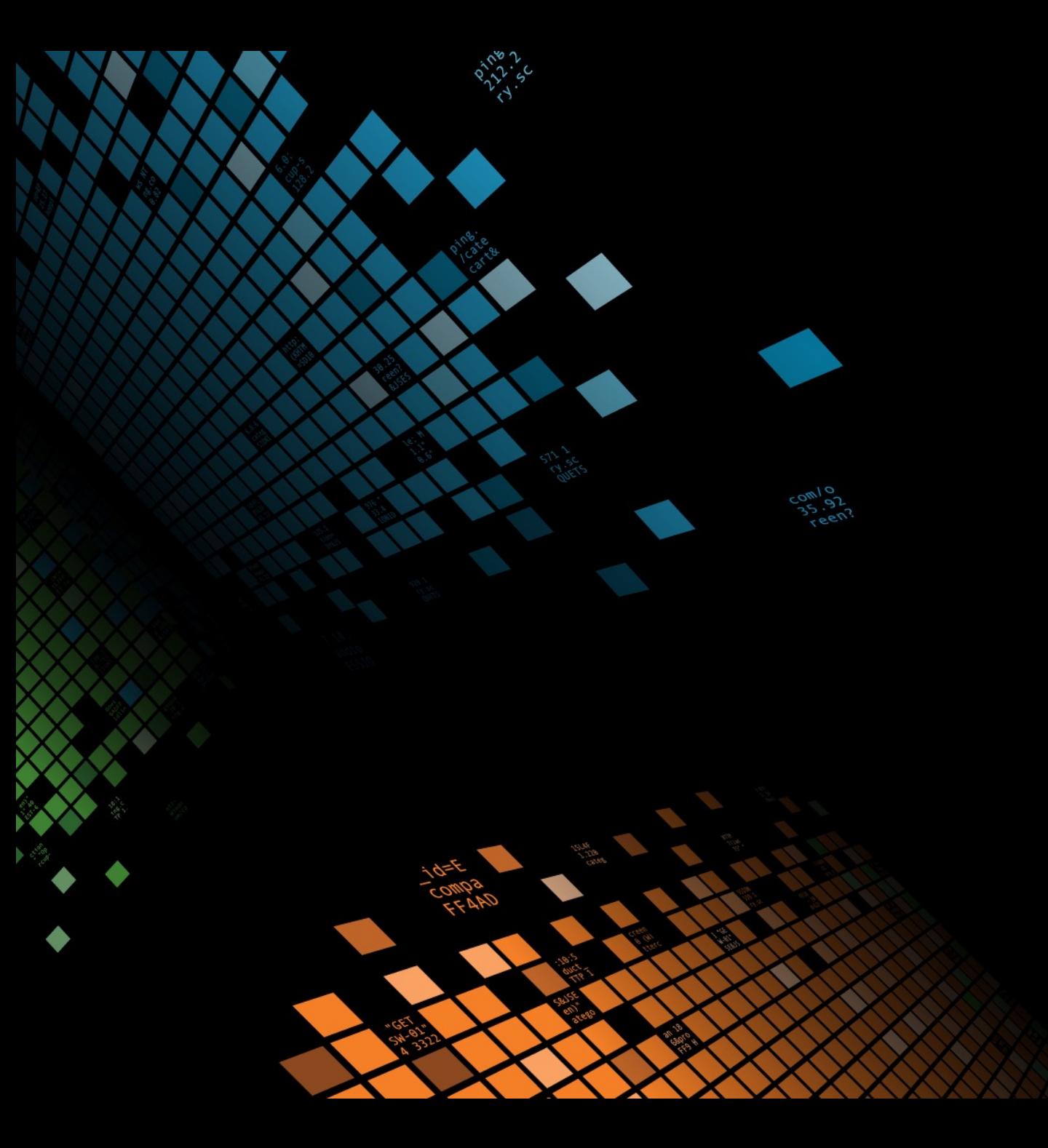

# **Benchmarks**

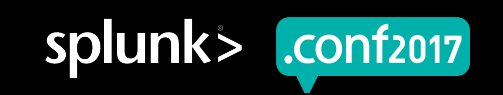

## **CIS Benchmarks**

▶ Community Driven Configuration Guidelines

- ▶ Practical and Prudent
- ▶ Clear Security Benefit
- Doesn't break as much

## **Level 1 Level 2**

- ▶ Security is Paramount
- ▶ Defense in Depth
- Most likely is going to break something.

- ▶ Lab:
	- Windows 2012 R2 Domain Controller
	- Windows 2012 R2 Server (Applied L1 Member Server GPO)
	- Splunk Instance

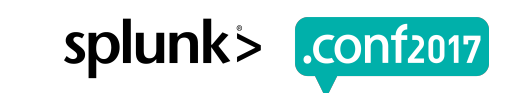

#### **Security Settings**

 $\begin{array}{c}\n\downarrow\,36 \\
\downarrow\,26 \\
\downarrow\,36 \\
\downarrow\,6\end{array}$ 

#### **Account Policies/ Password Policy**

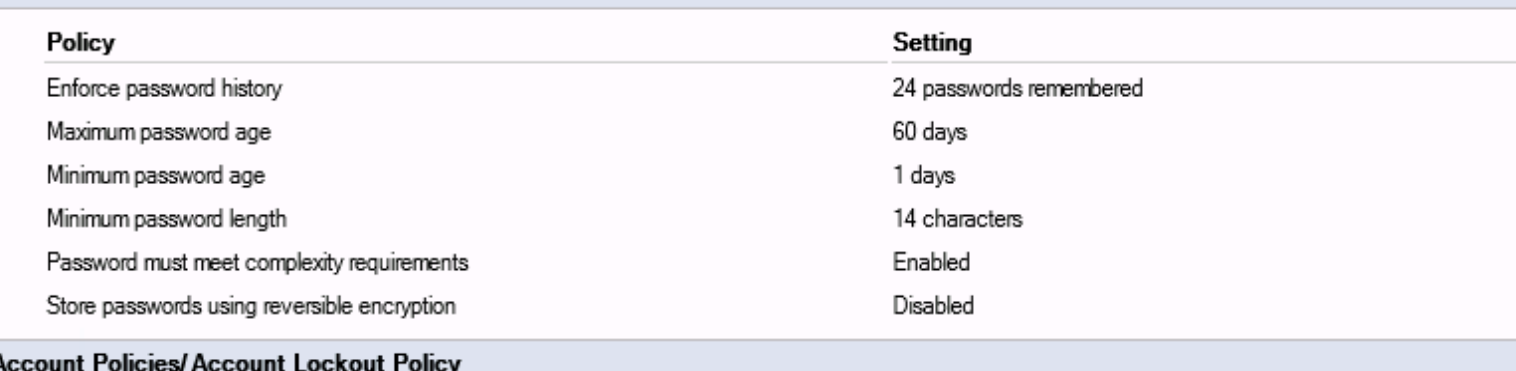

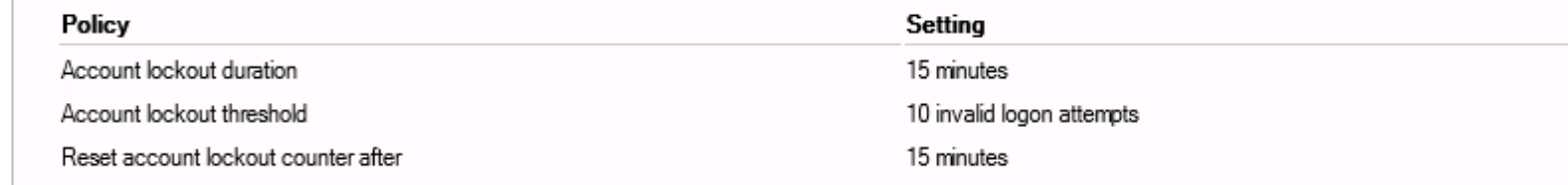

### Local Policies/User Rights Assignment

 $4322)$  "

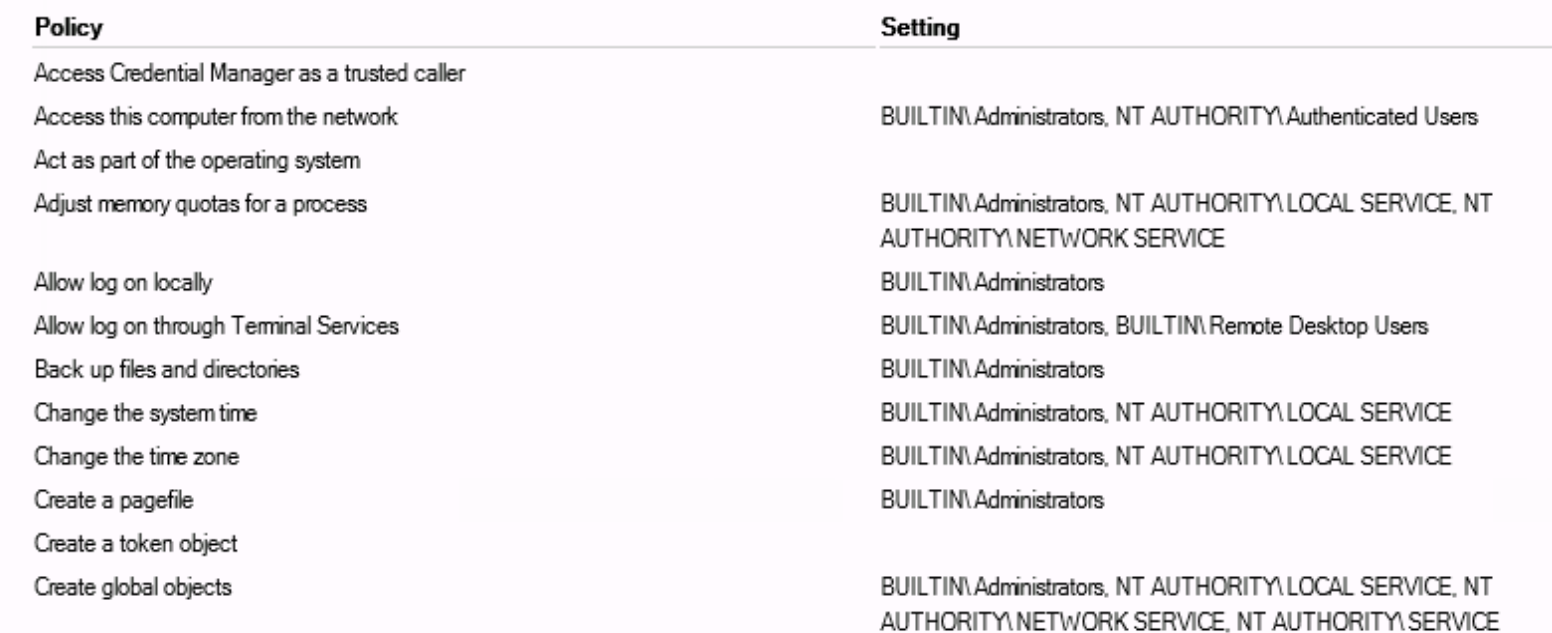

56, 1 "GET / ''"'""Remicategory\_id=GIFTS&JSESSIONID=SD1SL4FF10ADFF10 HTIF ^ HTTP 1.1" """, //butterCourd=Sp9sL4FF4n", ובית ובית המונחה והוא היה בית המונחה והוא היה בית המונחה והוא היה ה<br>" 468 "GET /oldlink?item\_id=EST=26&

y&1tem.ca.jSESSIONID=SD10SL8FF2ADFF9<br>jd=EST-6&JSESSIONID=SD10SL8FF2ADFF9<br>caen?category\_id=FLOWERS&JSESSIONID

#### © 2017 SPLUNK INC.

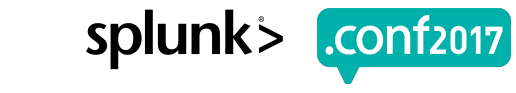

#### **Security Settings**

#### **Account Policies/ Password Policy**

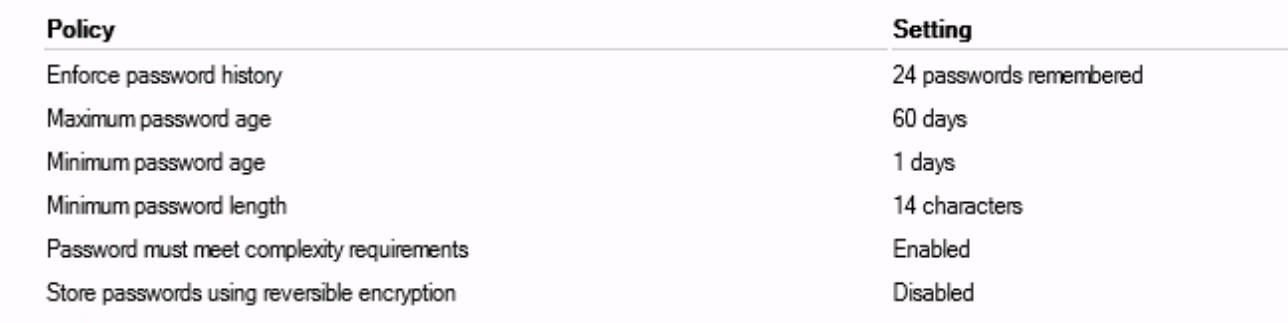

### **Account Policies/Account Lockout Policy**

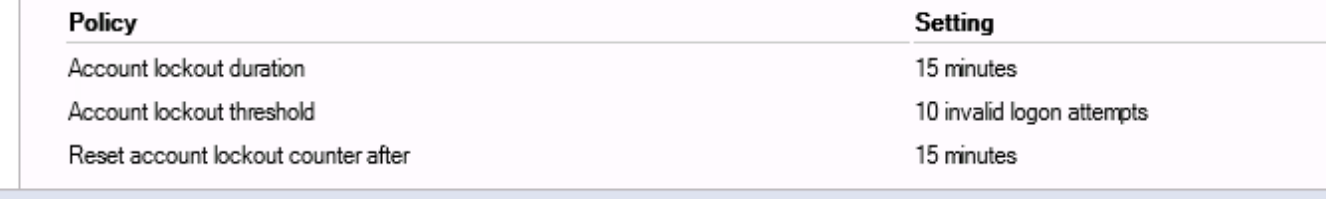

### **Local Policies/ User Rights Assignment**

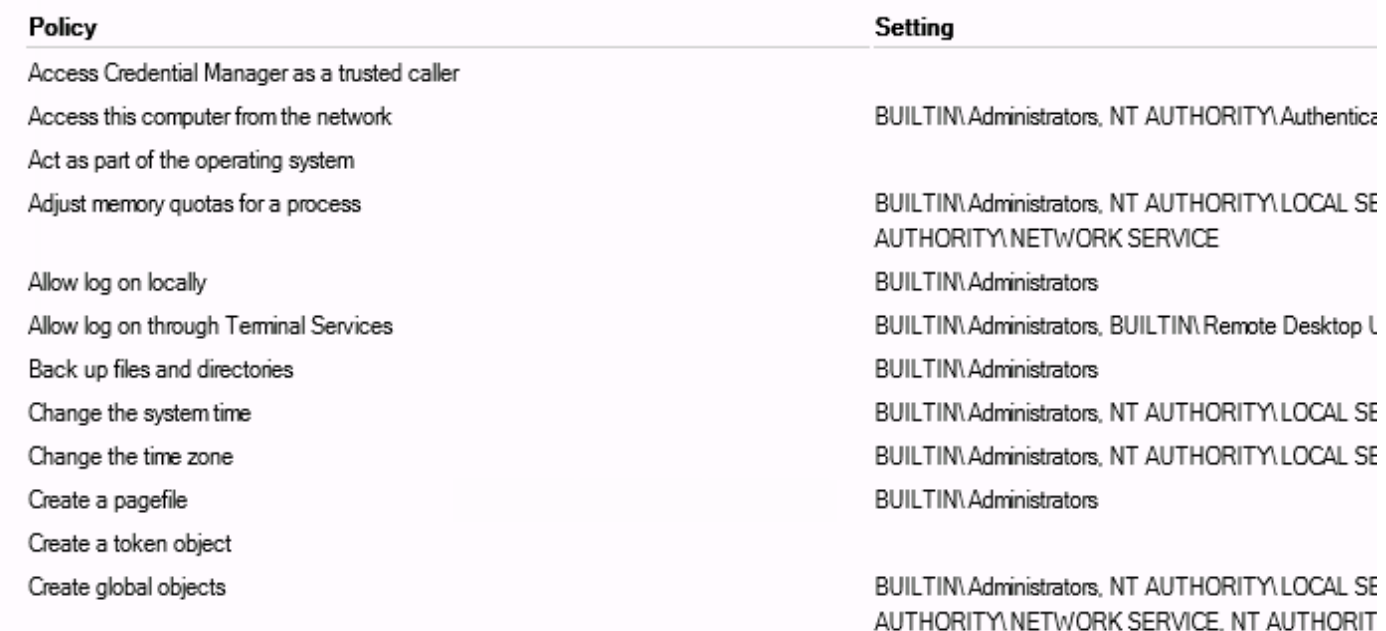

#### © 2017 SPLUNK INC.

GPO: Default Domain Policy MaximumPasswordAge Policy: Computer Setting: 42 GPO: Default Domain Policy Policy: LockoutBadCount Computer Setting: N/A GP0: 2012\_L1\_COMPUTER Policy: LockoutDuration Computer Setting: 15 GPO: Default Domain Policy Policy: MinimumPasswordAge Computer Setting: 1 GP0: 2012\_L1\_COMPUTER Policy: MaximumPasswordAge Computer Setting: 60 GPO: 2012 L1 COMPUTER Policy: MinimumPasswordAge Computer Setting: 1 GPO: Default Domain Policy MinimumPasswordLength Policy: Computer Setting: 7 GP0: 2012\_L1\_COMPUTER Policy: ResetLockoutCount Computer Setting: 15 GPO: Default Domain Policy PasswordHistorySize Policy: Computer Setting: 24 GP0: 2012\_L1\_COMPUTER Policy: LockoutBadCount Computer Setting: 10 GP0: 2012\_L1\_COMPUTER Policy: PasswordHistorySize Computer Setting: 24 GPO: 2012 L1 COMPUTER Policy: MinimumPasswordLength Computer Setting: 14

 $2.22 - 2.2$ 

Account Policies

:S6:"! "GET /product.screen?category\_id=GIFTS&JSESSIONID=SD1SL4FF10ADFF10 MILF.6"ATTP 1.1" "T";//buttercur.<br>)" 468 "http://oldlink?item?product\_id=FL-DSH-01&JSESSIONID=SD5SL7FF6ADFF9 1." 200 1318 "http://sext.org/mage<br>" "A  $-10 = Rp - 1 - 02$ 

# **Splunk Supporting Data**

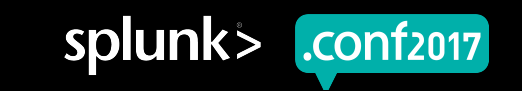

### **Splunk Supporting Data (Configuration Management Tools)**

## **Configuration Management**

- **Active Directory**  $\bigcirc$
- PowerShell  $\bullet$
- **SCCM**  $\bullet$
- Puppet  $\bullet$
- Chef  $\bullet$
- Ansible  $\bullet$

## **Data Sources**

- Configuration Lookup
- Windows Event Logs
- ADMON
- Registry Data

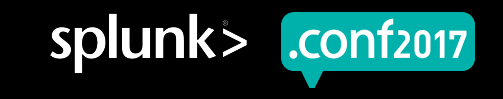

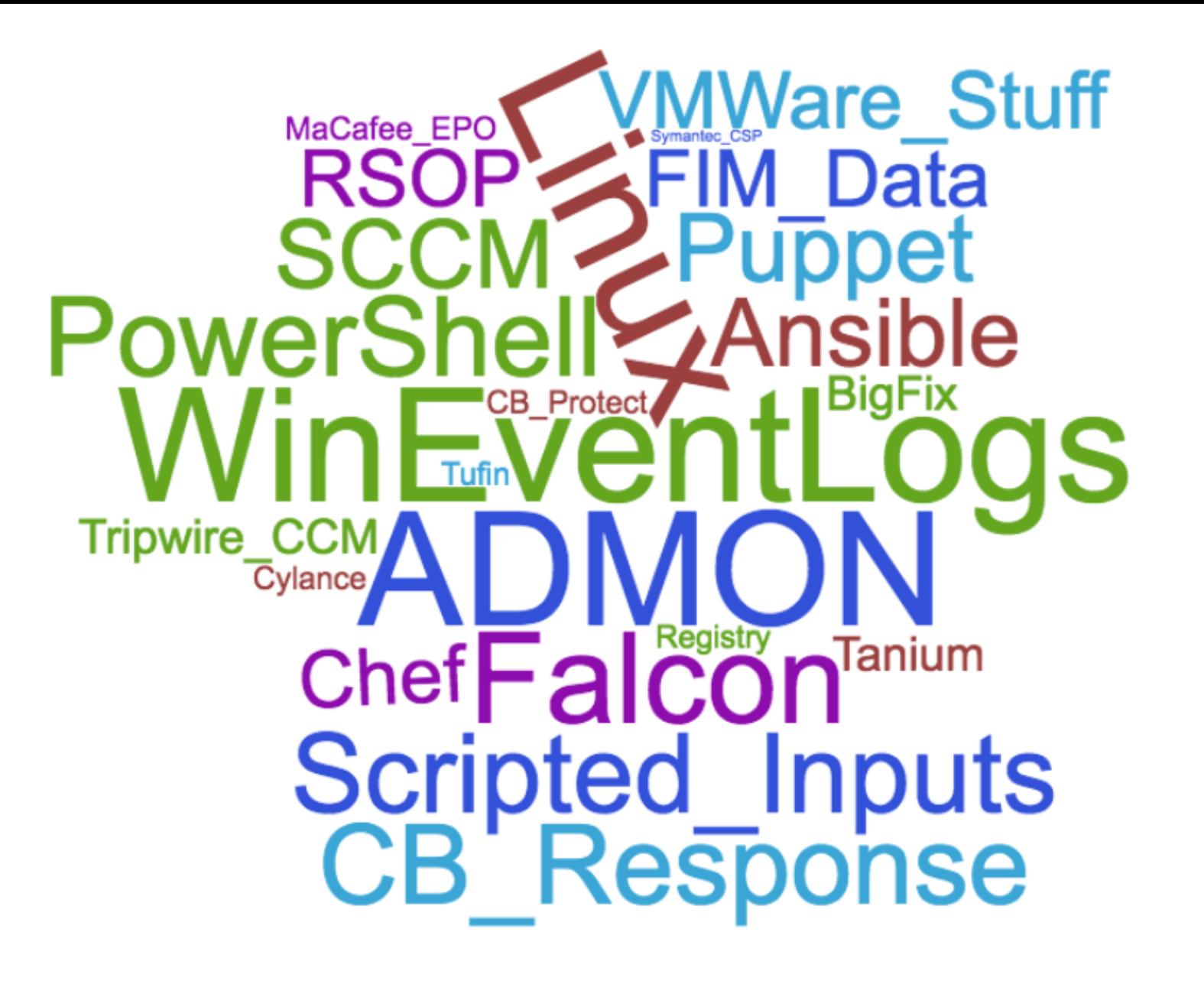

AFFIGADFFIG HTTP

/product.screen/product\_id=51F1s&1SESSIONID=SD1SL4FF10ADFF10\_iTTTP\_1<br>T\_/OldIiscreen?product\_id=FL-DSH-01&JSESSIONID=5D55L2FF6ADFF9\_HTTP\_1<br>T\_/OldIink2:screen?product\_id=FL-DSH-01&JSESSIONID=50\_aTTP\_1.1"\_200\_13.4

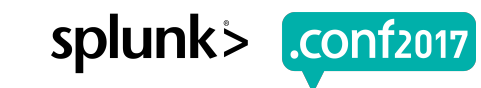

## **Splunk Examples**

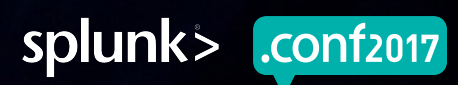

# **Example 1**

Change to Secure Configuration (Local & Domain)

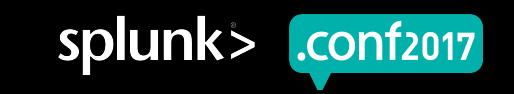

## **Splunk Example 1**

Change to Secure Configuration (Local & Domain)

### For Microsoft Active Directory, there's a *LOT* AND this isn't even the half of it  $\Theta$

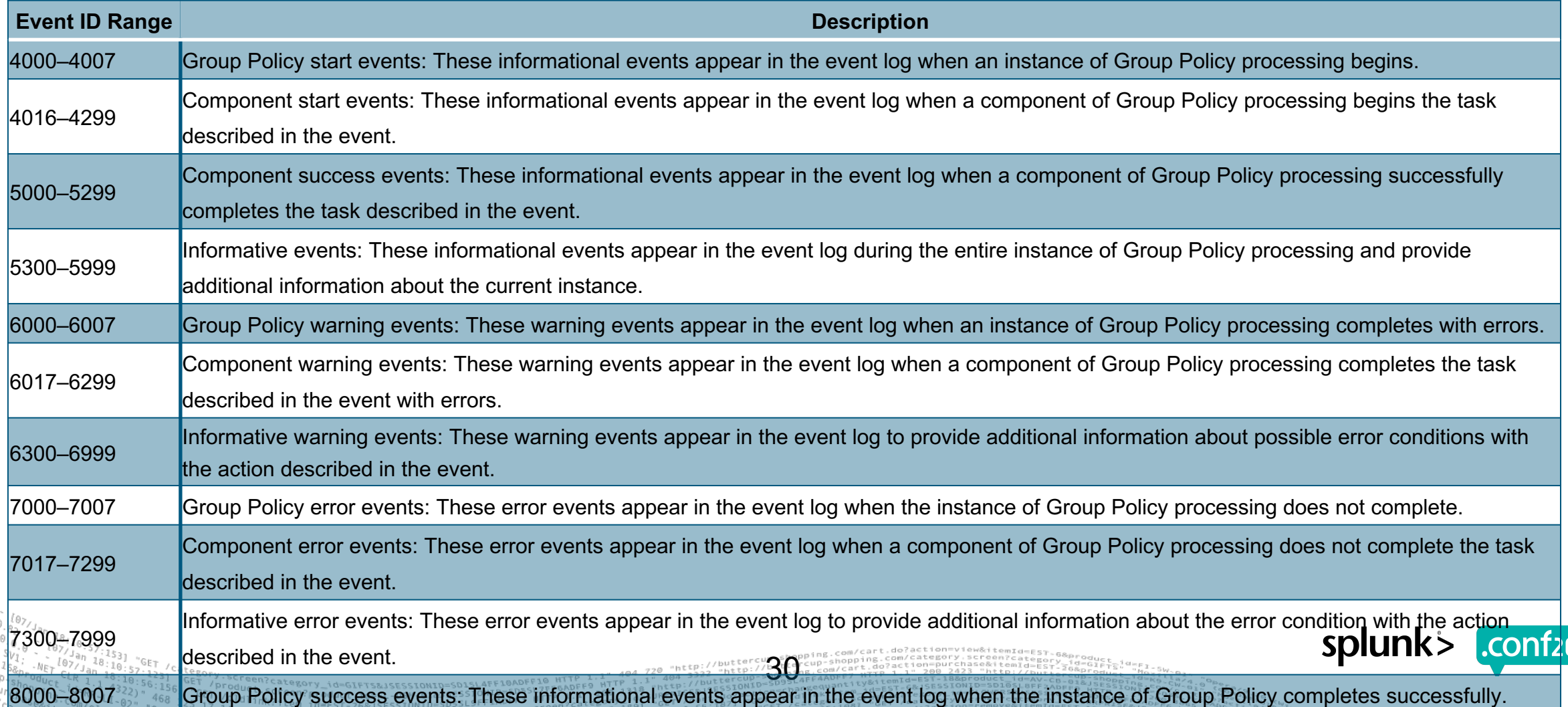

### System audit policy was changed

index=wineventlog sourcetype=wineventlog:security (EventCode=4719) | stats values(Keywords) AS desc by \_time, Account\_Name, Account\_Domain, Category, Subcategory, Changes | sort -\_time | rename \_time AS Time, Account\_Name AS "Account That Did This", Account\_Domain AS "Domain", desc AS Description | eval  $Time=strframe(Time, "8F 8T")$ 

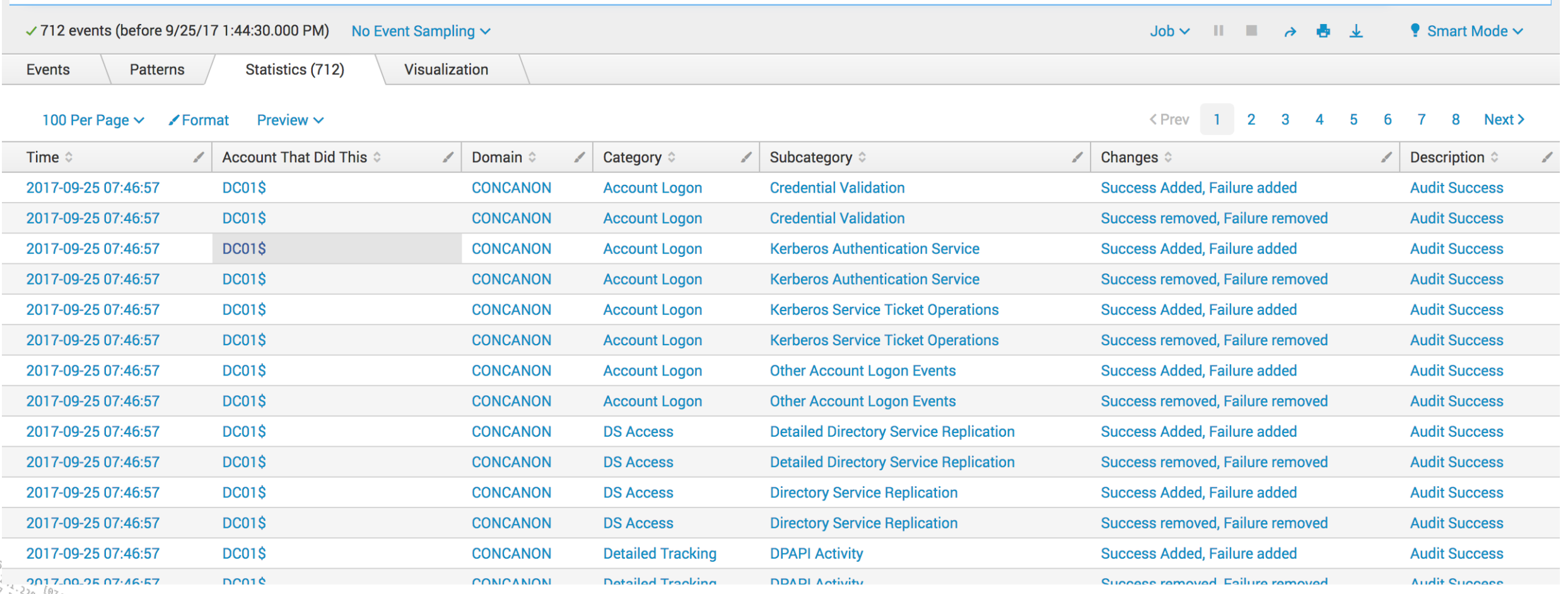

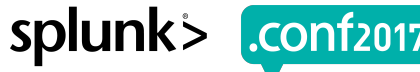

Domain Policy was changed

### https://answers.splunk.com/answers/400618/how-to-troubleshoot-why-we-are-seeing-unexpected-c.html

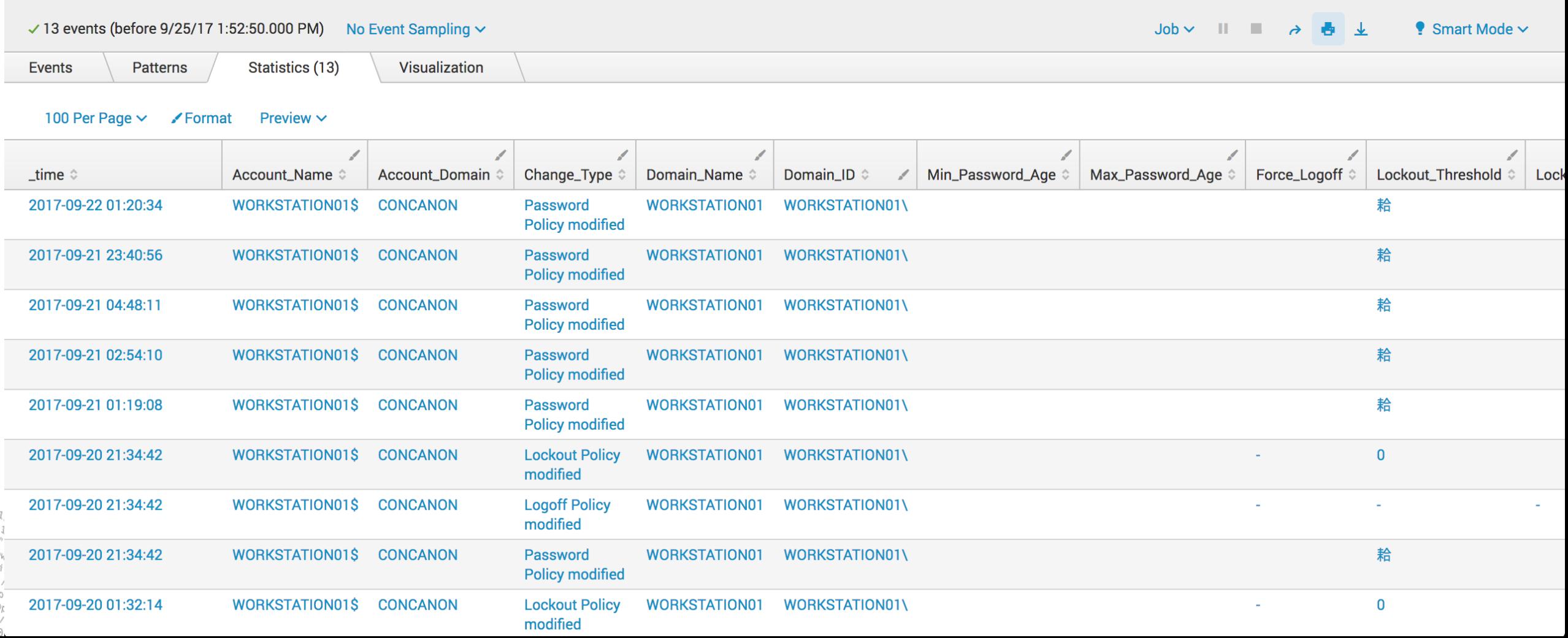

A directory service object was modified

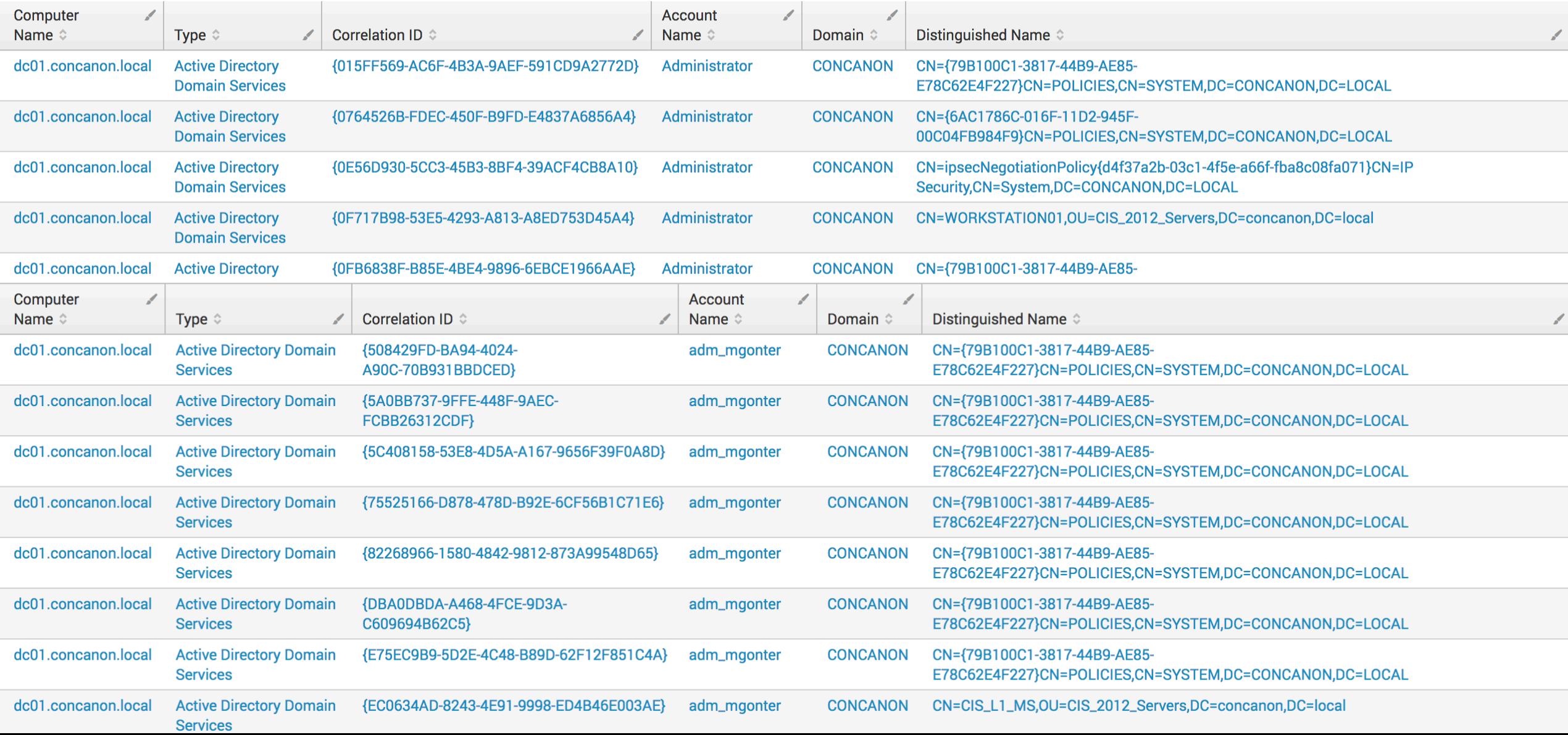

## **EventCode=5137,5138,5139,5141**

A directory service object was created, undeleted, moved, deleted

**Events** 

**Patterns** 

Visualization

Statistics (10)

100 Per Page  $\vee$ Preview  $\sim$ ✔ Format

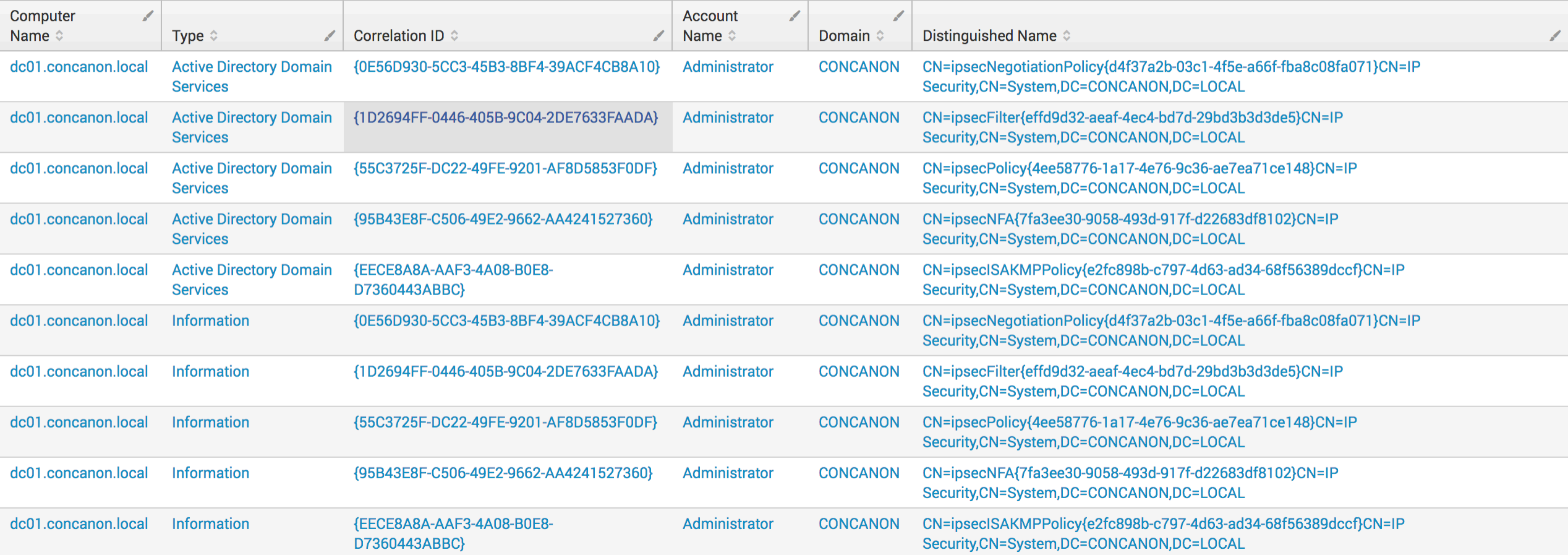

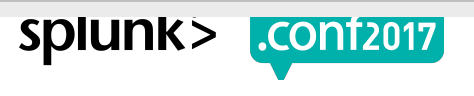

Creen?product id=FL-DSH-01&JSE

Security policy in the group policy objects has been applied successfully

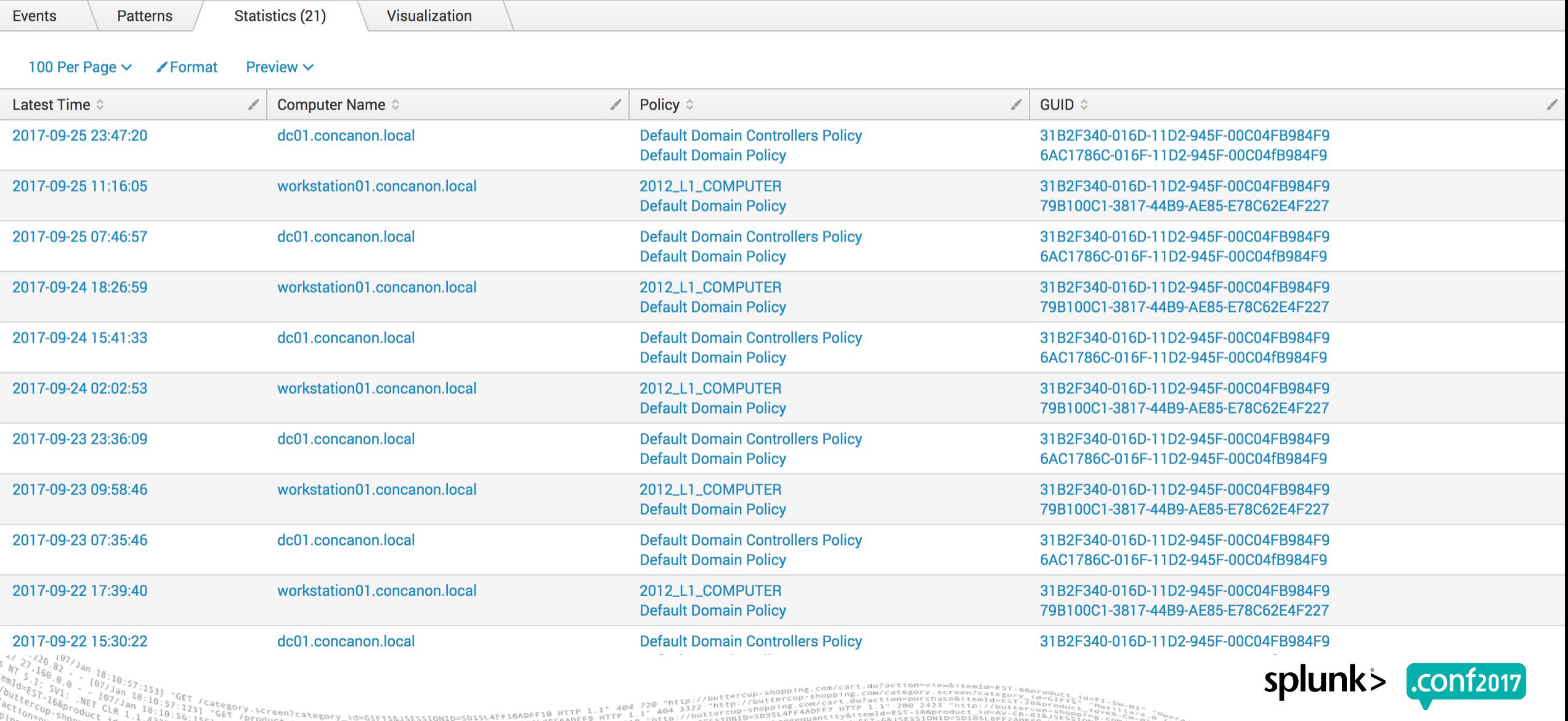

## **source=ActiveDirectory**

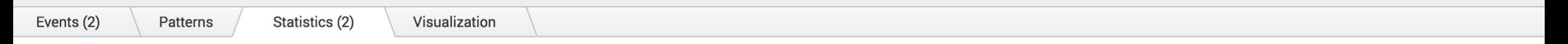

#### 100 Per Page  $\sim$ Preview  $\sim$ ✔ Format

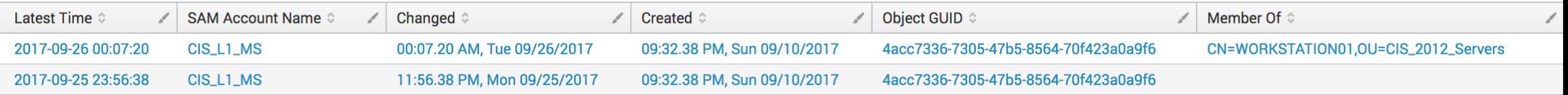

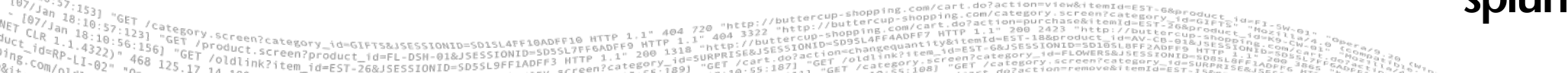

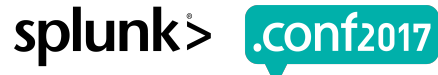

splunk>

## **Splunk Example 1**

Change to Secure Configuration (Local & Domain)

Sun.

microsystems

37

Down the Rabbit hole we go.  $\bigcirc$ 

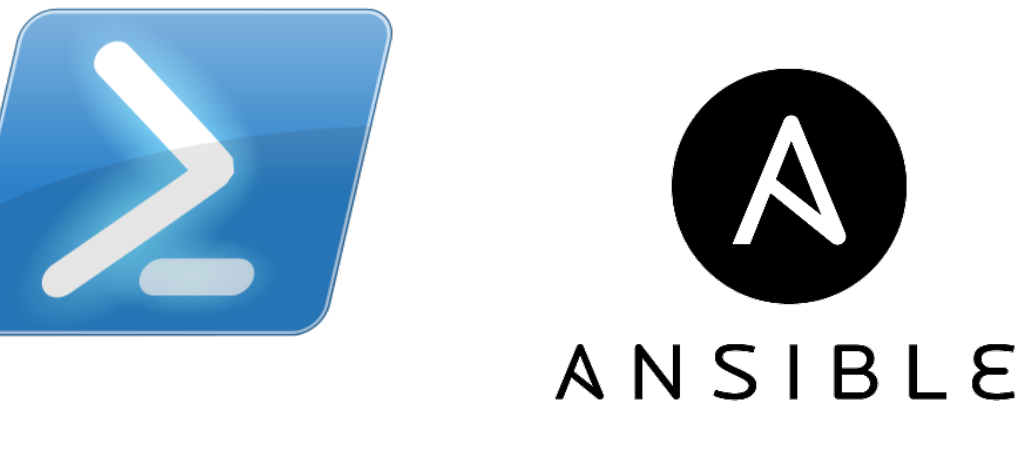

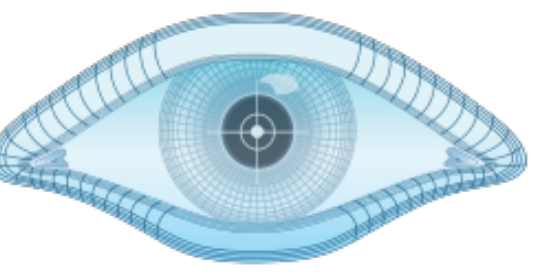

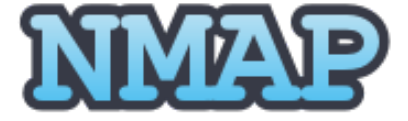

 $102 - 0750722221527777776$ Screen?product id=FL-DSH-01&JSESSIONID=SD

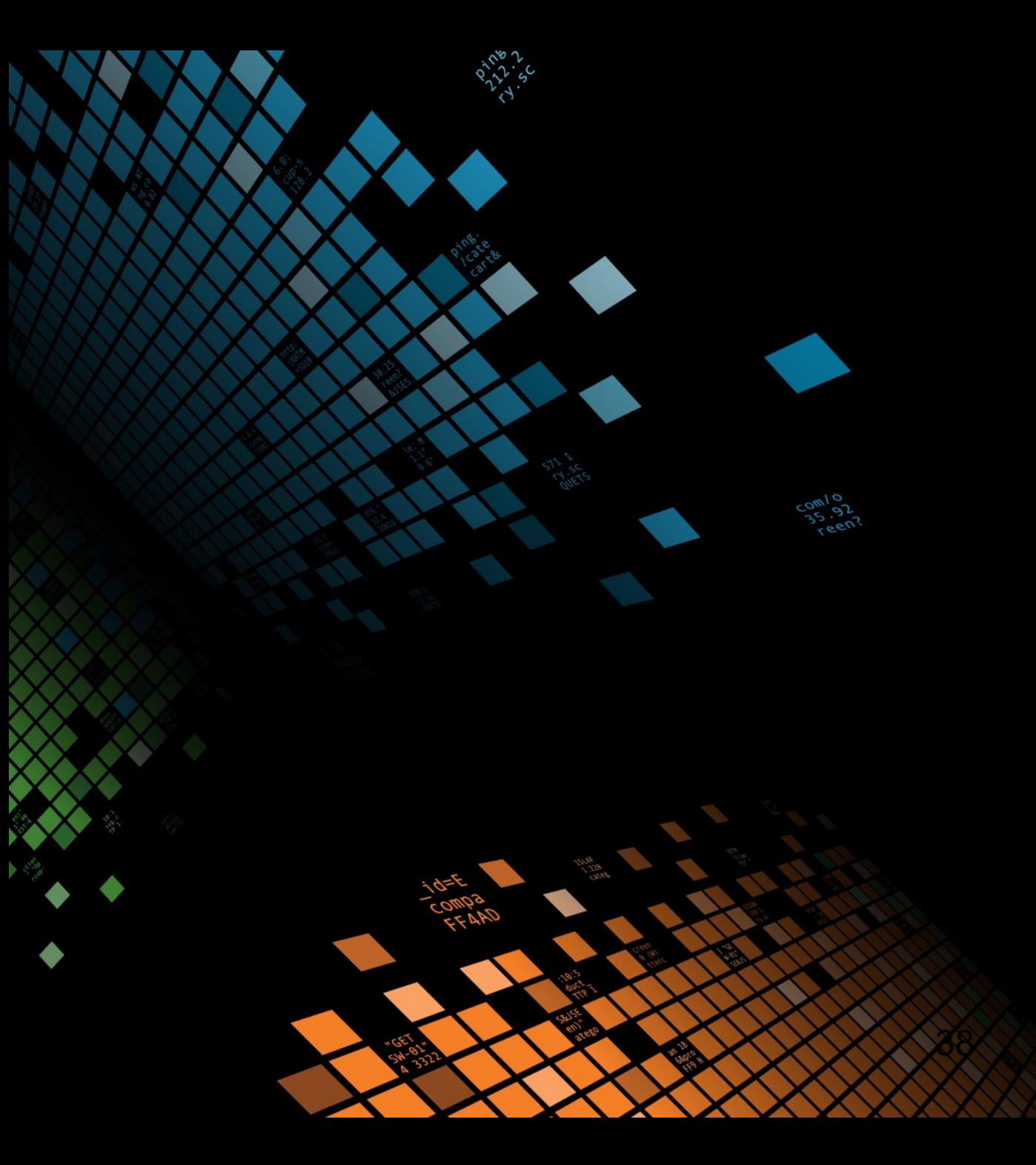

#### © 2017 SPLUNK INC.

# **Example 2**

New Port on Server

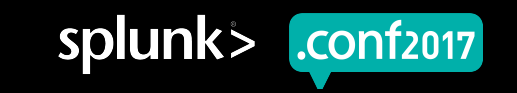

## **Splunk Example 2**

- Detect for New Ports that are in continual use.
- Indicative of a new application or service running on the server.  $\bigcirc$
- Does not detect Malicious Software. Detects for undocumented use of new ports  $\bigcirc$ on servers.

- Requirements
	- Inputs:
		- [monitor://C:\System32\LogFiles\Firewall]
	- Need to Track Ports that are typically used per host
	- Need a baseline to compare against.

## **Splunk Example 2**

- Create Baseline
	- index=windows sourcetype="WinEventLog:firewall" NOT (src\_ip=127.0.0.1 OR dest\_port="-") | stats count min(\_time) as baseTime max(\_time) as lastTime by dest\_port host where count  $> 10$ inputlookup append=true listeningports\_tracker | eval dest=if(isnull(dest), host, dest) fields – host dedup dest port outputlookup listeningports tracker
- Correlation Search
	- index=windows sourcetype="WinEventLog:firewall" NOT (src\_ip=127.0.0.1 OR dest\_port="-") stats count max(\_time) as lastTime values(dest) as dest by dest port host lookup listeningports tracker.csv dest as host dest\_port eval dest=if(isnull(dest), host, dest) where isnull(baseTime) AND isnot null(dest port)

# **Example 3**

Triage Security Settings of Host in Incident

 $\langle \rangle$ 

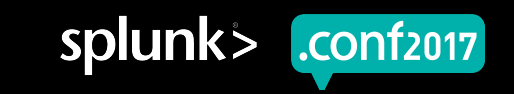

## **Splunk Example**

- Displays local security policy of host to standardized security benchmarks
- Requirements
	- Scripted Inputs:
		- gpresult /USER concanon\adm\_mgonter /R /Z /SCOPE Computer
			- /USER [domain\]user Specifics the User Context
			- /R Display RSoP data
			- /Z Super Verbose (Can be substituted for /V)
			- /SCOPE [USER | COMPUTER] Specifies the user or computer settings to display.

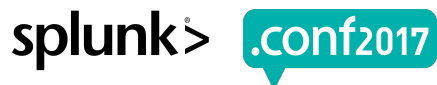

### ▶ XML Version of the GPResults.

▶ Regular Version.

▶ Why LINE BREAKING is so important here.

elegory.screen?category\_id=GIFTS&JSESSIONID=SD1SL4FF10ADFF10 HTTP 1.1<br>- GET /product.screen?product\_id=FL-DSH-01&JSESSIONID=SD5SL7FF6ADFF9<br>- GET /oldlink?item\_id=EST-26&JSESSIONID=SD5SL9FF1ADFF3 HTTP 1.1" 20<br>125.17 14 .or

</q4:Policy> <q4:Policy> <GPO xmlns="http://www.microsoft.com/GroupPolicy/Settings/Base"> <Identifier xmlns="http://www.microsoft.com/GroupPolicy/Types">{79B100C1-3817-44B9-AE85-E78C62E4F227}< /Identifier> <Domain xmlns="http://www.microsoft.com/GroupPolicy/Types">concanon.local</Domain>  $\langle$ /GPO $\rangle$ **<Precedence** xmlns="http://www.microsoft.com/GroupPolicy/Settings/Base">1</Precedence> <q4:Name>Hardened UNC Paths</q4:Name> <g4:State>Enabled</g4:State> <g4:Explain>This policy setting configures secure access to UNC paths.

If you enable this policy, Windows only allows access to the specified UNC paths after fulfilling additional security requirements.

</g4:Explain>

<q4:Supported>At least Windows Vista</q4:Supported> <q4:Category>Network/Network Provider</q4:Category> <g4:Text>

<q4:Name>Specify hardened network paths.

In the name field, type a fully-qualified UNC path for each network resource. To secure all access to a share with a particular name, regardless of the server name, specify a server name of '\*' (asterisk). For example, "\\\*\NETLOGON". To secure all access to all shares hosted on a server, the share name portion of the UNC path may be omitted. For example, "\\SERVER".

In the value field, specify one or more of the following options, separated by commas:

'RequireMutualAuthentication=1': Mutual authentication between the client and server is required to ensure the client connects to the correct server.

'RequireIntegrity=1': Communication between the client and server must employ an integrity mechanism to prevent data tampering.

'RequirePrivacy=1': Communication between the client and the server must be encrypted to prevent third parties from observing sensitive data. $\langle$ /q4:Name>

 $\langle$ /q4:Text>

<g4:ListBox>

<q4:Name>Hardened UNC Paths:</q4:Name> <q4:State>Enabled</q4:State> <q4:ExplicitValue>true</q4:ExplicitValue> <g4:Additive>true</g4:Additive> <g4:Value>

## ▶ XML Version of the GPResults.

- ▶ Regular Version.
- ▶ Why LINE\_BREAKING is so important here.

/product.category\_id=GIFTS&JSESSIONID=SD19<br>T /oldlink?:scm?product\_id=FL-DSM-01&JSESS:<br>T /oldlink?:scm ?roduct\_id=FL-DSM-01&JSESS:

#### **Account Policies** GPO: Default Domain Policy Policy: MaximumPasswordAge Computer Setting: 42 GPO: Default Domain Policy Policy: LockoutBadCount Computer Setting: N/A GPO: 2012 L1 COMPUTER Policy: **LockoutDuration** Computer Setting: 15 GPO: Default Domain Policy Policy: MinimumPasswordAge Computer Setting:  $\mathbf 1$ GP0: 2012\_L1\_COMPUTER Policy: MaximumPasswordAge Computer Setting: 60 GP0: 2012\_L1\_COMPUTER Policy: MinimumPasswordAge Computer Setting: GPO: Default Domain Policy Policy: MinimumPasswordLength Computer Setting: -7 GPO: 2012 L1 COMPUTER Policy: **ResetLockoutCount** Computer Setting: 15 GPO: Default Domain Policy PasswordHistorySize Policy: Computer Setting: 24 GP0: 2012\_L1\_COMPUTER LockoutBadCount Policy: Computer Setting: 10 GPO: 2012 L1 COMPUTER Policy: PasswordHistorySize Computer Setting: 24 GP0: 2012\_L1\_COMPUTER Policy: MinimumPasswordLength Computer Setting: 14

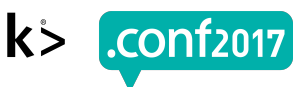

## **Splunk Example 3**

- LINE BREAKER =  $(\s+)GPO$ :
- LOTS OF EXTRACTS
- Dashboard Search
	- index=main host="win-1743nenjft4" sourcetype=script:csc3 | rex "GPO\:\s+(?<gpo>[^\r\n]+)" | rex "Policy:\s+(?<policy>[^\r\n]+)" | rex "ValueName\:\s+.+\\\(?<policy>\S+)" | rex "Computer\sSetting\:\s+(?<setting>[\r\n\S\s]+)" | rex field=setting max\_match=0  $"$ (?<setting>[^\r\n]+)" | mvexpand setting search gpo=2012 L1\_COMPUTER stats count by setting host, gpo, policy | lookup host\_base\_config\_lookup base\_policy as policy host gpo | stats values(base\_setting) as base\_setting by gpo policy setting | eval compare=if(setting=base\_setting, "1", "0")

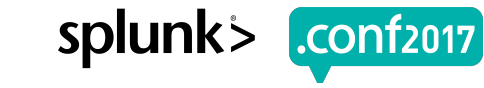

## **Comparison Table**

### **GPO For WIN-1743NENJFT4**

102=0140122221327415=1 Screen?product id=FL-DSH-01&JSESSIONID=SD

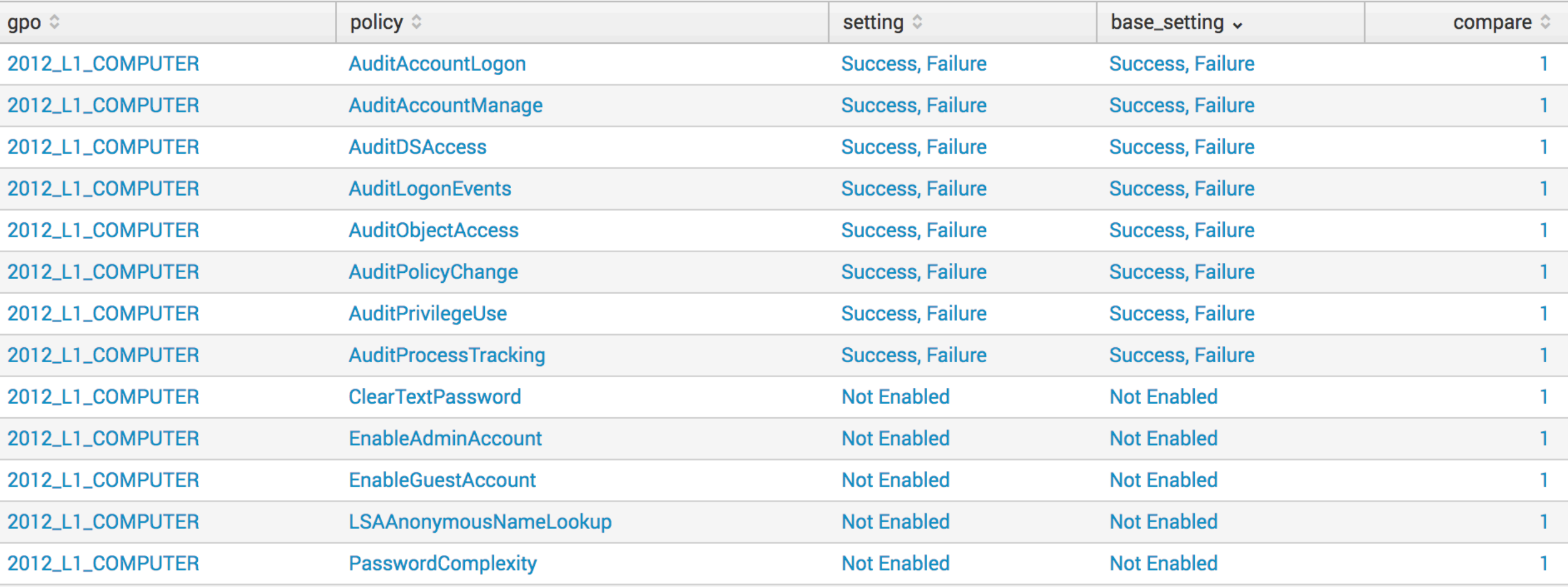

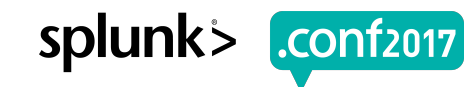

# **This is the end, my only friend, the end**

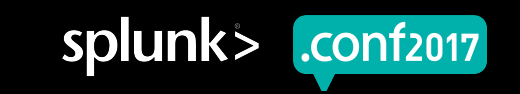

## **Critical Security Control #3 Implementation Summary**

- Example Requirements:  $\bigcirc$ 
	- Baseline of Active Ports on a Server
	- Input that detects new ports being activated.
	- Windows Security Logs
	- Correlation Search
- Remediation
	- Determine cause of new port

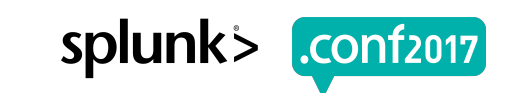

## **Questions**

Bueller? Bueller? Bueller?

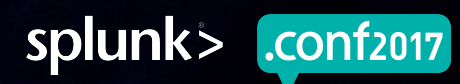